## 电子保函系统注意事项

一,泰顺电子保函系统流程:会员主体登录泰顺县交易系统,然 后在保证金明细查询菜单下进入电子保函平台;

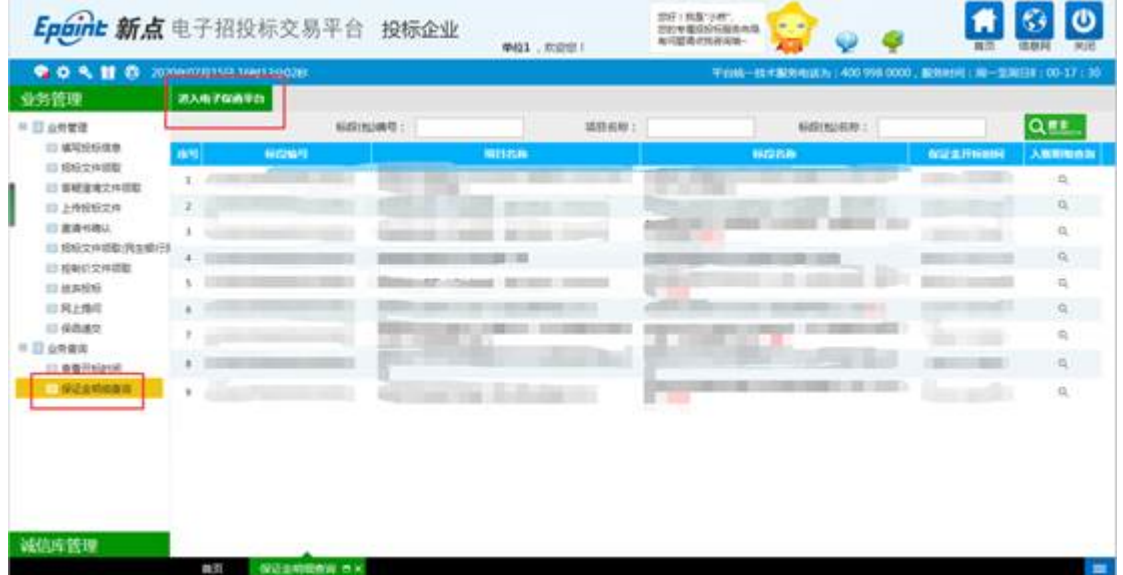

二,保函地址:

http://122.228.219.164/epoint-financeplatform-web/finance/i

ndex.html

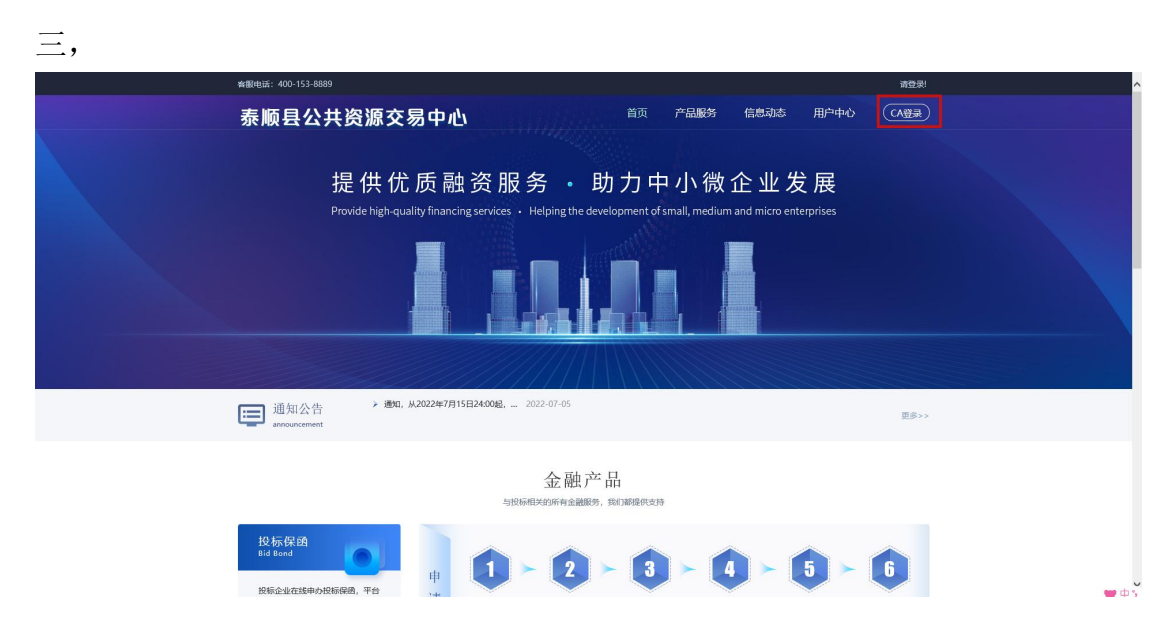

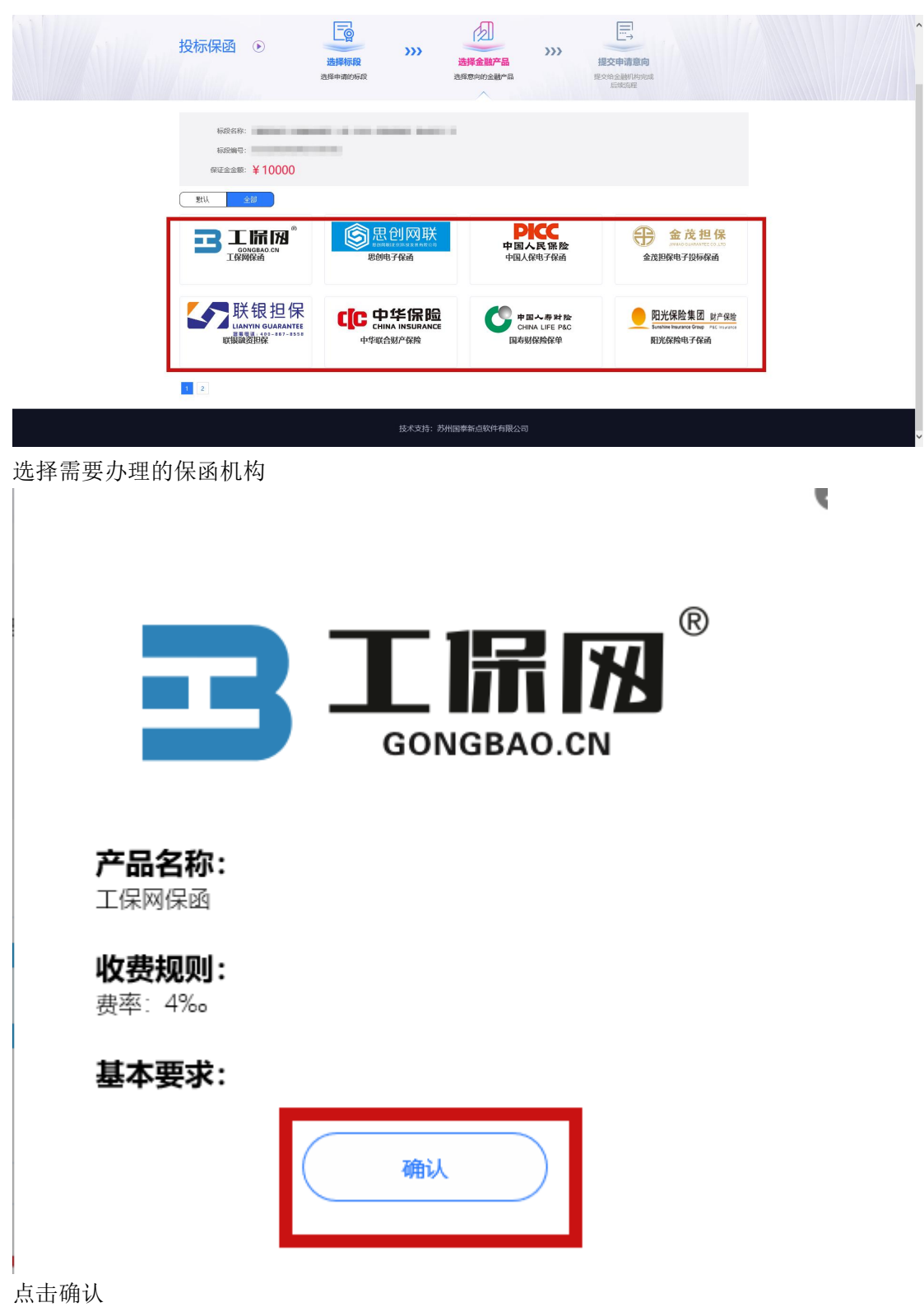

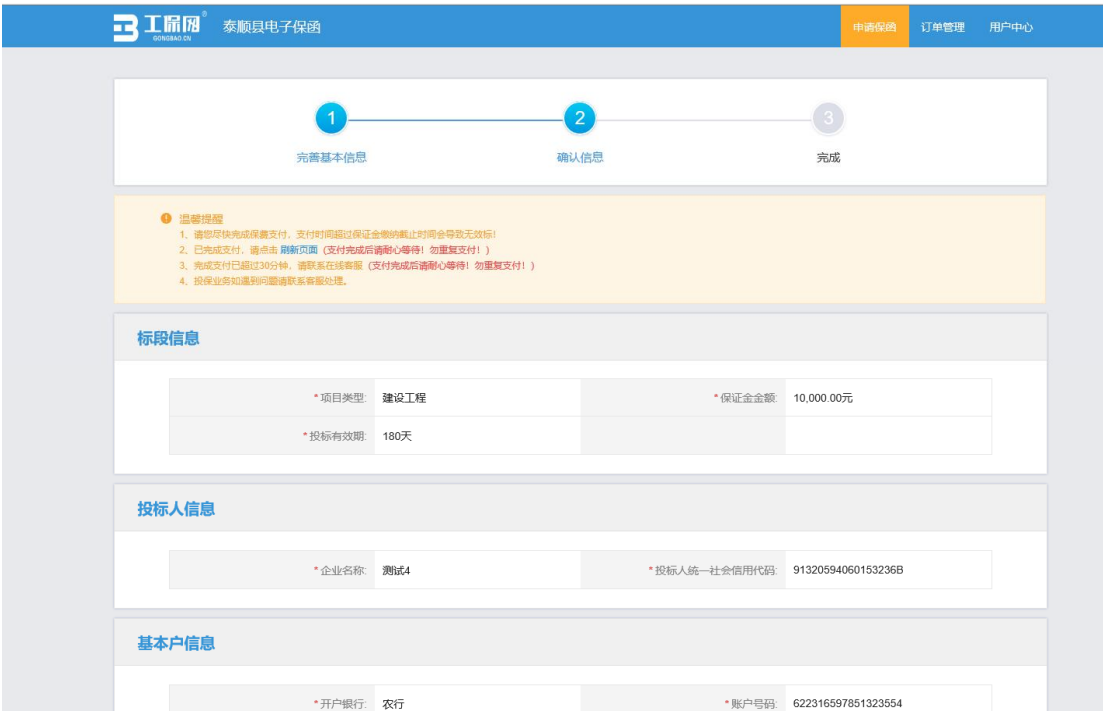

## 在此页面确认信息无误

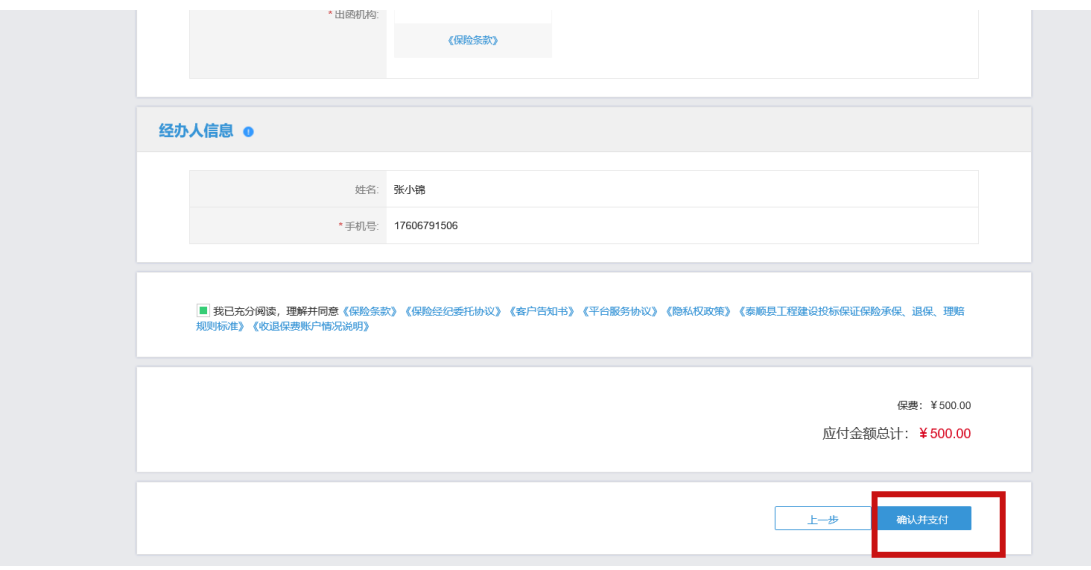

点击确认支付。